## **Featurecam Cam Tutorial**

Thank you categorically much for downloading featurecam cam tutorial.Most likely you have knowledge that, people have see numerous period for their favorite books bearing in mind this featurecam cam tutorial, but end in th

Rather than enjoying a fine book subsequent to a cup of coffee in the afternoon, on the afternoon, on the other hand they juggled taking into account some harmful virus inside their computer. **featurecam cam tutorial** is e the same way as this one. Merely said, the featurecam cam tutorial is universally compatible later any devices to read.

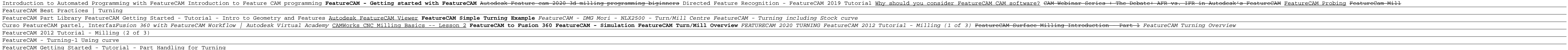

FeatureCAM 2019: Tips \u0026 Tricks - Simulation Shortcut Keys**Featurecam Cam Tutorial** What training is available for FeatureCAM? Online Learning and Tutorials Advanced Manufacturing Advanced Manufacturing Adoption Portal - this custom-built site, is the best place online tutorials, and more from the entire

**Introduction to Automated Programming with FeatureCAM ...** This video guides you through the steps required to create machinable features using geometry. Once your geometry has been created, it can either be used as ...

**FeatureCAM Getting Started - Tutorial - Intro to Geometry ...** FeatureCAM CNC programming software uses manufacturing knowledge to intelligently make decisions, produce results, and promote repeatability between all employees using the same setup FeatureCAM offers comprehensive machin

**FeatureCAM | CAM Automation For CNC Programming | Autodesk** How to Open a Post Processor for editing Your current post processor is located at the bottom right of your FeatureCAM screen To open the post processor. Xbuild will now open the post processor reading for editing. How to

FeatureCAM Getting Started - Tutorial - Part Handling for Turning

**Directed Feature Recognition - FeatureCAM 2019 Tutorial** This tutorial introduces you to the basics of creating wire EDM toolpaths. It looks at: Setting up your material and wire thickness. Creating wire EDM features. Specifying a wire EDM cutting strategy. Simulating wire EDM t

**Training Resources for FeatureCAM | FeatureCAM Products ...** Introduction to Automated Programming with FeatureCAM. FeatureCAM Tutorial for Beginners. This class will teach you how to program using Autodesk, Inc.'s, Fe...

An overview of how to use online post processor library to find a suitable Post Processor for your CNC Machine in Inventor CAM. FeatureCAM: Creating Tool Libraries | 11/09/2020 - 4:00 PM - 4:30 PM - AEGISTER NOW. An overvi **FREE Autodesk Training - Autodesk InventorCAM, FeatureCAM ...**

## **FeatureCAM Post Pocessor - CNC**

**FeatureCAM | Cadspec**

Este es el primer video tutorial del curso que se esta preparando para el uso del software cad-cam Delcam FeatureCAM. DelCAM FeatureCAM es un software para p...

Autodesk FeatureCAM Ultimate 2020 is CNC programming software that allows you to automate your cAM workflow to automation tools, automation tools and multiple additional tools to perform your CNC operations accurately and

**Curso FeatureCAM parte1, Interfaz de usuario CAD CAM - YouTube**

FeatureCAM 2019 Tutorial: Improved Selection Tools - Duration: 4:17. ... CAMWorks and SOLIDWORKS CAM - Using Feature Recognition - Duration: 21:50. GoEngineer 2,393 views.

**Wire EDM example | FeatureCAM Products 2018 | Autodesk ...** FeatureCAM 2019 offers new selection tools for faster programming. Quickly and easily select surfaces for bosses, pockets and side features. Visit our Website: ... **FeatureCAM 2019 Tutorial: Improved Selection Tools - YouTube**

Download a free trial of Autodesk FeatureCAM automated CAM software for a range of CNC machines. Automate your workflow from design to NC code. **Download FeatureCAM Software 2021 | Free Trial | Autodesk**

**Autodesk FeatureCAM Ultimate - CAM software**

FeatureCAM 2014 introduces even easier collision-free programming with the automatic avoidance of clamps. Clamps are chosen in same way as for simulation, but now collision check against the clamp models using a new option

**FeatureCAM Products | Autodesk Knowledge Network** This tutorial introduces you to: Creating parts for lathes with milling capabilities. Mixing turning and milling features. Creating milling features on the outside diameter and face of the part. Simulating a turn/mill part

Copyright code : d5d490b5b2865cf9eaaa670b500ffb85

FeatureCAM supports a comprehensive range of CNC applications including milling, turning milling, turning and wire applications. The software caters to the programming heeds of 3-5-axis mills, multi-tasking turning and mor